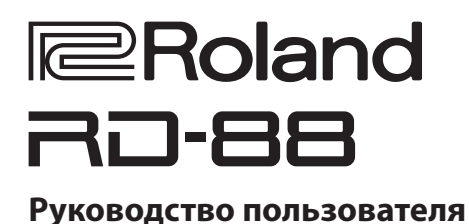

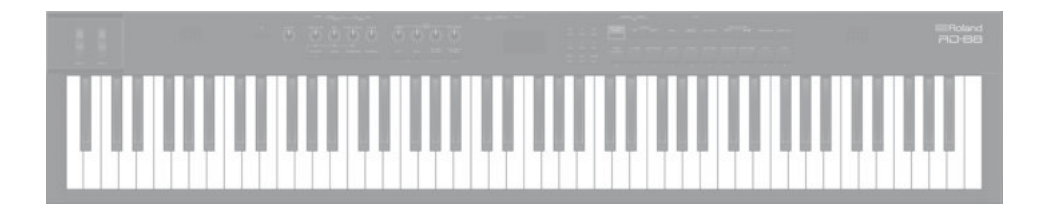

Прежде чем приступать к использованию устройства, ознакомьтесь внимательно с информацией разделов "ТЕХНИКА БЕЗОПАСНОСТИ" и "ВАЖНЫЕ ЗАМЕЧАНИЯ" (буклет "ТЕХНИКА БЕЗОПАСНОСТИ" и данное руководство (стр. 25). После прочтения не выбрасывайте данный документ, используйте его для справки. © 2020 Roland Corporation

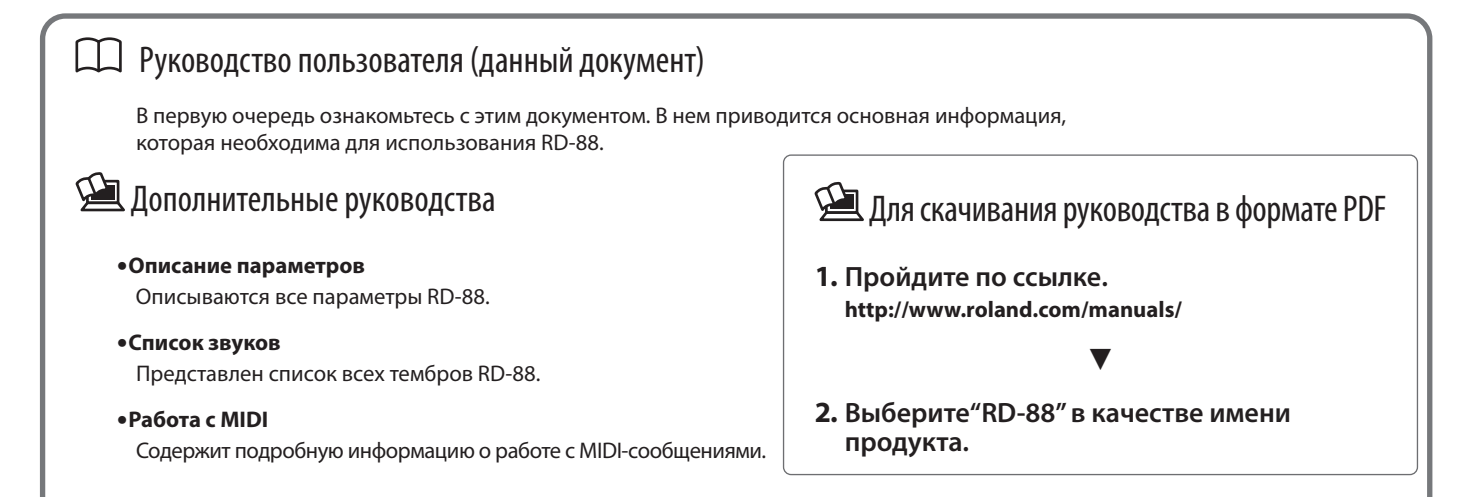

# Содержание

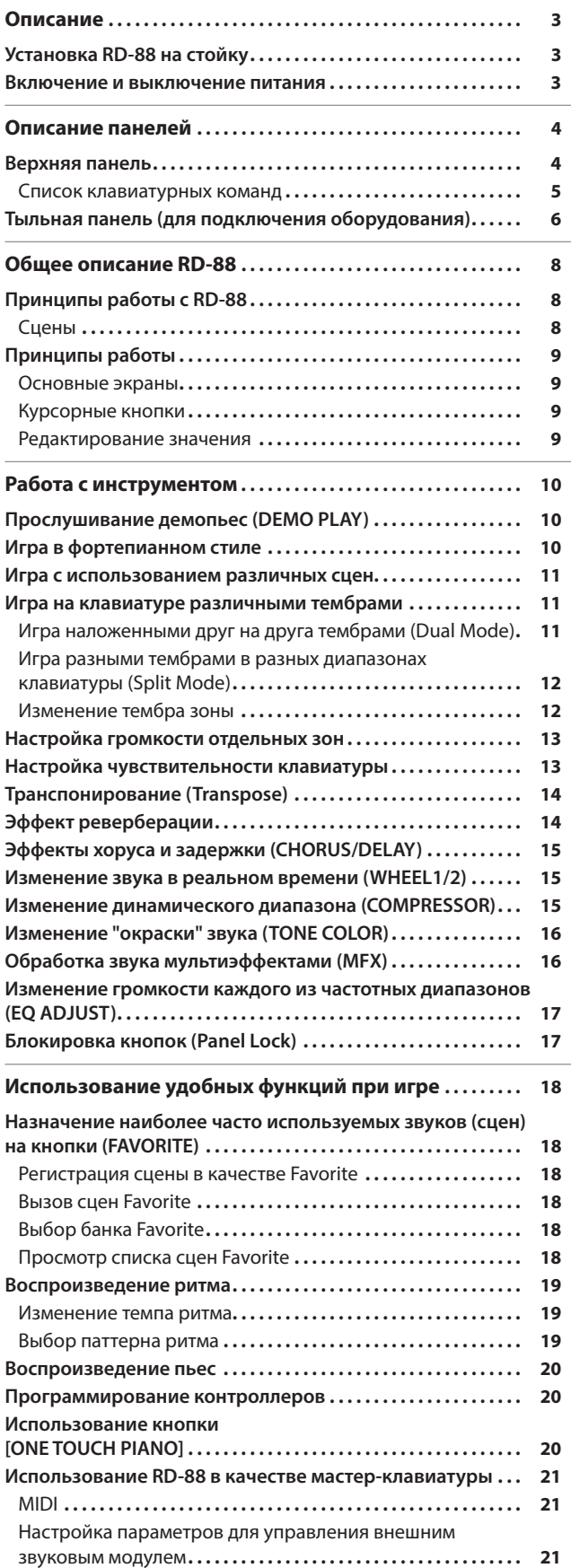

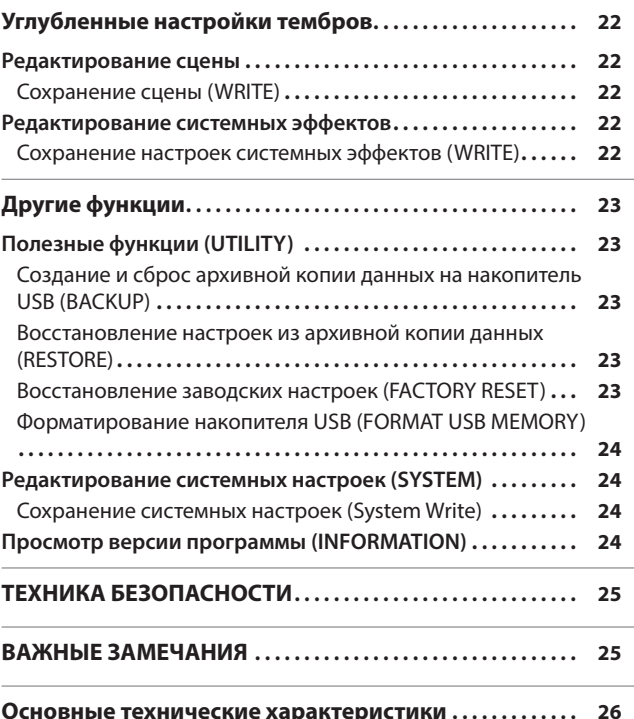

## Установка RD-88 на стойку

Если необходимо установить RD-88 на стойку, используйте Roland KS-10Z или KS-12.

Будьте внимательны, не прищемите пальцы, устанавливая стойку.

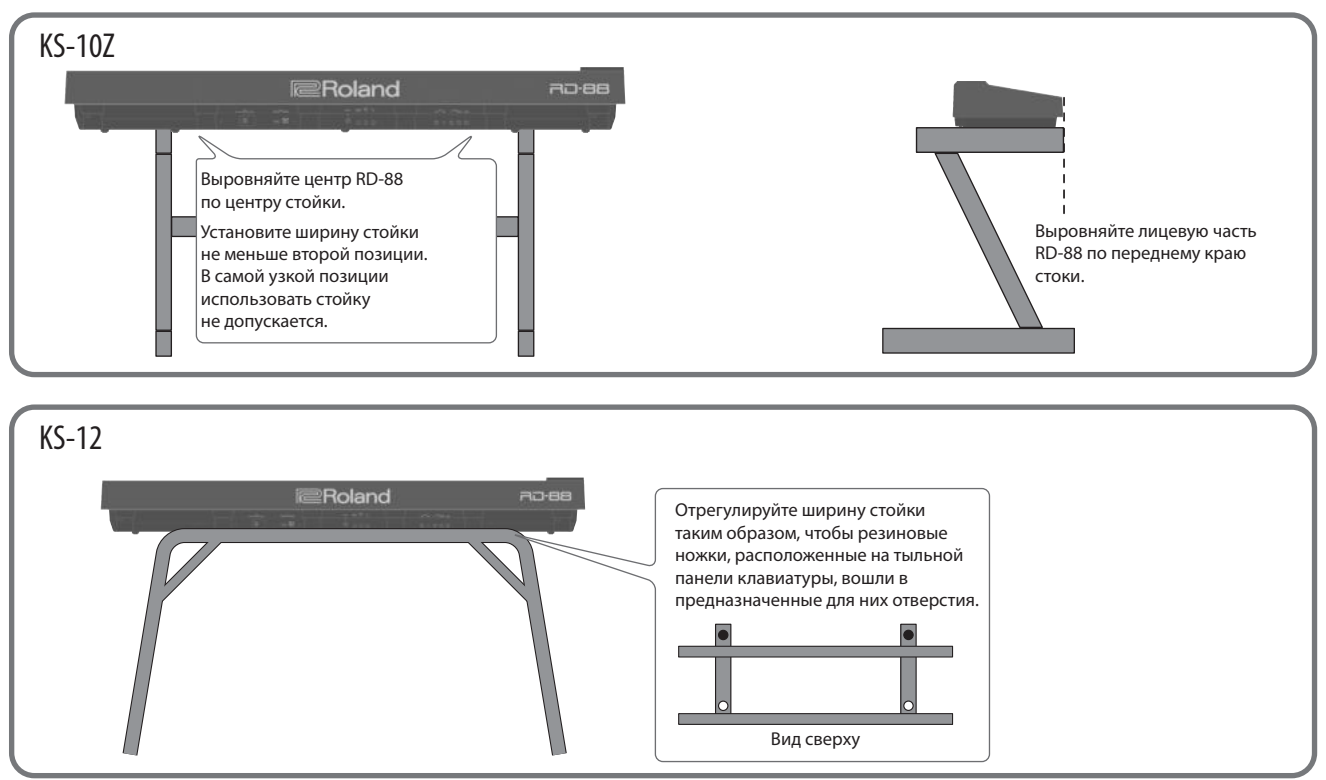

### При установке RD-88 на стойку будьте внимательны

При размещении устройства на стойке следуйте всем изложенным в руководстве пользователя инструкциям. В противном случае устройство может упасть или стойка опрокинуться, что чревато получением травм. Будьте внимательны, не прищемите пальцы, устанавливая стойку.

### Остерегайтесь опрокидывания!

Чтобы инструмент RD-88 не опрокинулся, не применяйте чрезмерных физических усилий к нему, а также ни в коем случае не садитесь и не вставайте на стойку.

## Включение и выключение питания

Нажмите на кнопку [L], чтобы включить питание. Чтобы выключить питание, удерживайте кнопку [▶] нажатой достаточно долго.

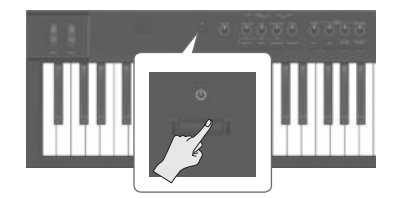

- Если в течение заданного времени с устройством не проводилось никаких действий (воспроизведение музыки, манипуляции с кнопками или регуляторами), его питание автоматически отключается (функция Auto Off). Чтобы этого не происходило, функцию Auto Off необходимо отключить. Подробности описаны в руководстве "Описание параметров".
- Несохраненные данные после отключения питания теряются. Прежде чем отключить питание, сохраните данные, которые могут потребоваться в дальнейшем (стр. 22).
- Прежде чем включить или выключить устройство, установите громкость в минимум. Даже в этом случае при включении/ выключении устройства могут возникать посторонние призвуки. Это признаком неисправности не является.

# Описание панелей

## Верхняя панель

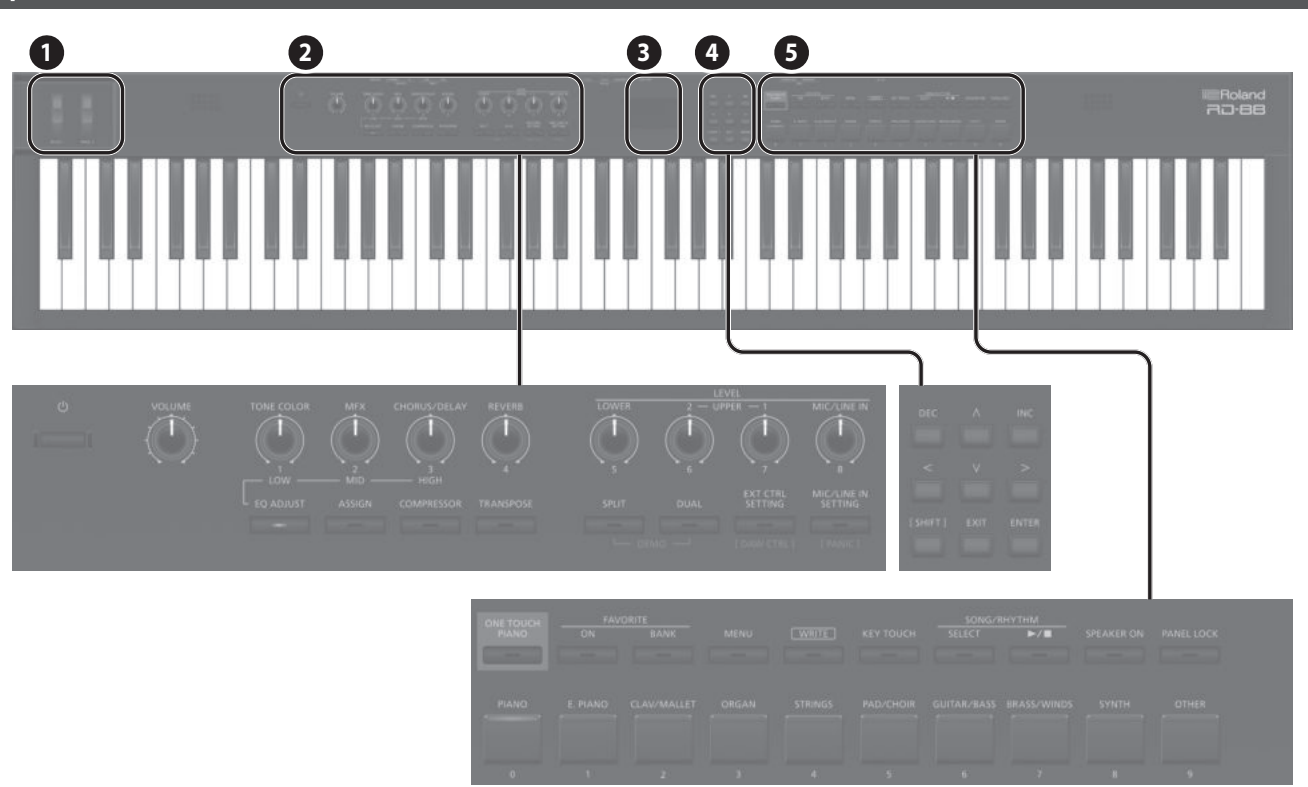

**WHEEL 1/2** Изменяйте звук, вращая эти колеса. Функциональное назначение колес можно изменять (стр. 15).

### **2**

**1** 

**Выключатель [**L**]** Используется для включения/выключения питания.

**Регулятор [VOLUME]** Управляет общей громкостью RD-88.

## **Регулятор [TONE COLOR]**

Управляет тембром звука (стр. 16).

Если горит кнопка [EQ ADJUST], функционирует как регулятор EQ [LOW] (стр. 17).

**Регулятор [MFX]**  Управляет глубиной эффекта (стр. 16).

Если горит кнопка [EQ ADJUST], фунцкионирует как регулятор EQ [MID] (стр. 17).

## **Регулятор [CHORUS/DELAY]**

Управляет глубиной хоруса/задержки (стр. 15).

Если горит кнопка [EQ ADJUST], функционирует как регулятор EQ [HIGH] (стр. 17).

**Регулятор [REVERB]** Управляет глубиной реверберации (стр. 14).

**Кнопка [EQ ADJUST]**  Используется для включения/выключения эквалайзера. Если подсветка кнопки горит (кнопка включена), три описанных выше регулятора управляют эквализацией (стр. 17).

#### **Кнопка [ASSIGN]**

Регуляторы можно программировать на управление определенными параметрами. Если подсветка кнопки горит (кнопка включена), регуляторы управляют назначенными на них параметрами (стр. 20).

**Кнопка [COMPRESSOR]**  Включает/выключает компрессор (стр. 15).

**Кнопка [TRANSPOSE]** Позволяет транспонировать высоту строя (стр. 14).

#### **Регуляторы LEVEL [LOWER], [UPPER2], [UPPER1]**

Управляют громкостью соответствующих зон (стр. 13).

## **Регулятор LEVEL [MIC/LINE IN]**

Управляет уровнем сигнала на входах MIC/LINE.

**Кнопка [SPLIT]** Включает/выключает режим Split (стр. 11).

В этом режиме клавиатура разбивается на два диапазона, на каждый из которых назначается свой тембр.

Если нажать одновременно на эту кнопку и кнопку [DUAL], можно будет запустить воспроизведение демопьес (стр. 10).

**Кнопка [DUAL]**  Включает/выключает режим Dual (стр. 11).

В этом режиме тембры зон UPPER 1 и UPPER 2 накладываются друг на друга и воспроизводятся на всем диапазоне клавиатуры.

Если нажать одновременно на эту кнопку и кнопку [SPLIT], можно будет запустить воспроизведение демопьес (стр. 10).

## **Кнопка [EXTERNAL CTRL SETTING]**

Позволяет перейти на экран, где определяются параметры управления внешним звуковым MIDI-модулем (стр. 21).

## **Кнопка [MIC/LINE IN SETTING]**

Обеспечивает доступ к экрану с настройками входов MIC/LINE. Сигналы входов MIC/LINE можно обрабатывать эквалайзером (стр. 7).

#### **3**

#### **Дисплей**

Используется для вывода различной информации (имена сцен, значения параметров и т.д.).

### **4**

**Кнопки [<] [>] [ ] [ ]** Используются для перехода между страницами и перемещения курсора.

**Кнопки [INC] [DEC]** Используются для редактирования значения. Если нажимать на одну из кнопок, удерживая вторую нажатой, значения будут меняться быстрее.

**[Кнопка [SHIFT]** С помощью этой кнопки можно оперативно перейти к экрану редактирования соответствующего параметра, если, удерживая нажатой эту кнопку, нажимать на кнопки, поворачивать регуляторы или оперировать другими контроллерами (см. "Список клавиатурных команд"). Кроме того, если редактировать параметр, удерживая нажатой эту кнопку, его значение будет меняться с более большим шагом.

**[Кнопка [EXIT]** Используется для возврата на предыдущий экран или отмены текущей процедуры.

#### **Кнопка [ENTER]**

Используется для подтверждения введенного значения или выполнения текущей операции.

### **5**

#### **Кнопка [ONE TOUCH PIANO]**

Вызывает фортепианный звук (сцену).

Можно произвести установки, согласно которым вместо фортепианного звука будет вызываться другой избранный звук (стр. 11).

#### **ЗАМЕЧАНИЕ**

Будьте внимательны, при нажатии на эту кнопку редактируемые в данный момент установки сбрасываются.

**Кнопка FAVORITE [ON]** Включает/выключает функцию FAVORITE, позволяющую вызывать избранные (зарегистрированные) звуки (стр. 18).

#### **Кнопка FAVORITE [BANK]**

Используется для выбора банка FAVORITE (стр. 18), в котором находятся избранные звуки.

**[Кнопка [MENU]** Используется для перехода к экрану MENU.

**Кнопка [WRITE]** Используется для доступа к экрану WRITE.

**Кнопка [KEY TOUCH]** Используется для перехода к экрану с настройками чувствительности клавиатуры (стр. 13).

## **Кнопка SONG/RHYTHM [SELECT]**

Используется для перехода к экрану, позволяющему выбирать пьесы или ритмы (стр. 19, стр. 20).

**Кнопка SONG/RHYTHM [**s**]**  Запускает/останавливает воспроизведение пьесы или ритма (стр. 19, стр. 20).

#### **Кнопка [SPEAKER ON]**

Используется для включения/выключения встроенных динамиков.

При подключении наушников к соответствующему разъему встроенные динамики отключаются. Однако с помощью этой кнопки их можно принудительно включить даже в этом случае. Или же наоборот, встроенные динамики можно отключить, не подключая наушников.

**Кнопка [PANEL LOCK]** Используется для включения/выключения функции блокировки регуляторов панели, для этого кнопку надо удерживать нажатой достаточно долго (стр. 17).

## **Кнопки [PIANO] - [OTHER] / [0] - [9]**

Используются для выбора группы тембров (сцен, стр. 11). Если кнопка [FAVORITE] или [BANK] горит, эти кнопки функционируют как цифровые кнопки [0] — [9] (стр. 18).

### Список клавиатурных команд

Запись "[A] + [B]" означает: "удерживая нажатой кнопку [A], нажмите на кнопку [B]".

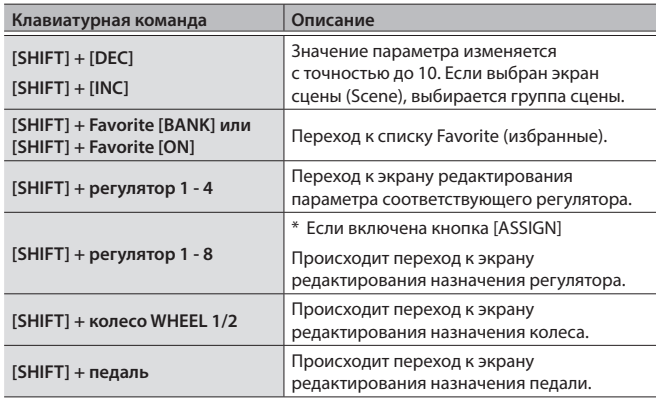

## Тыльная панель (для подключения оборудования)

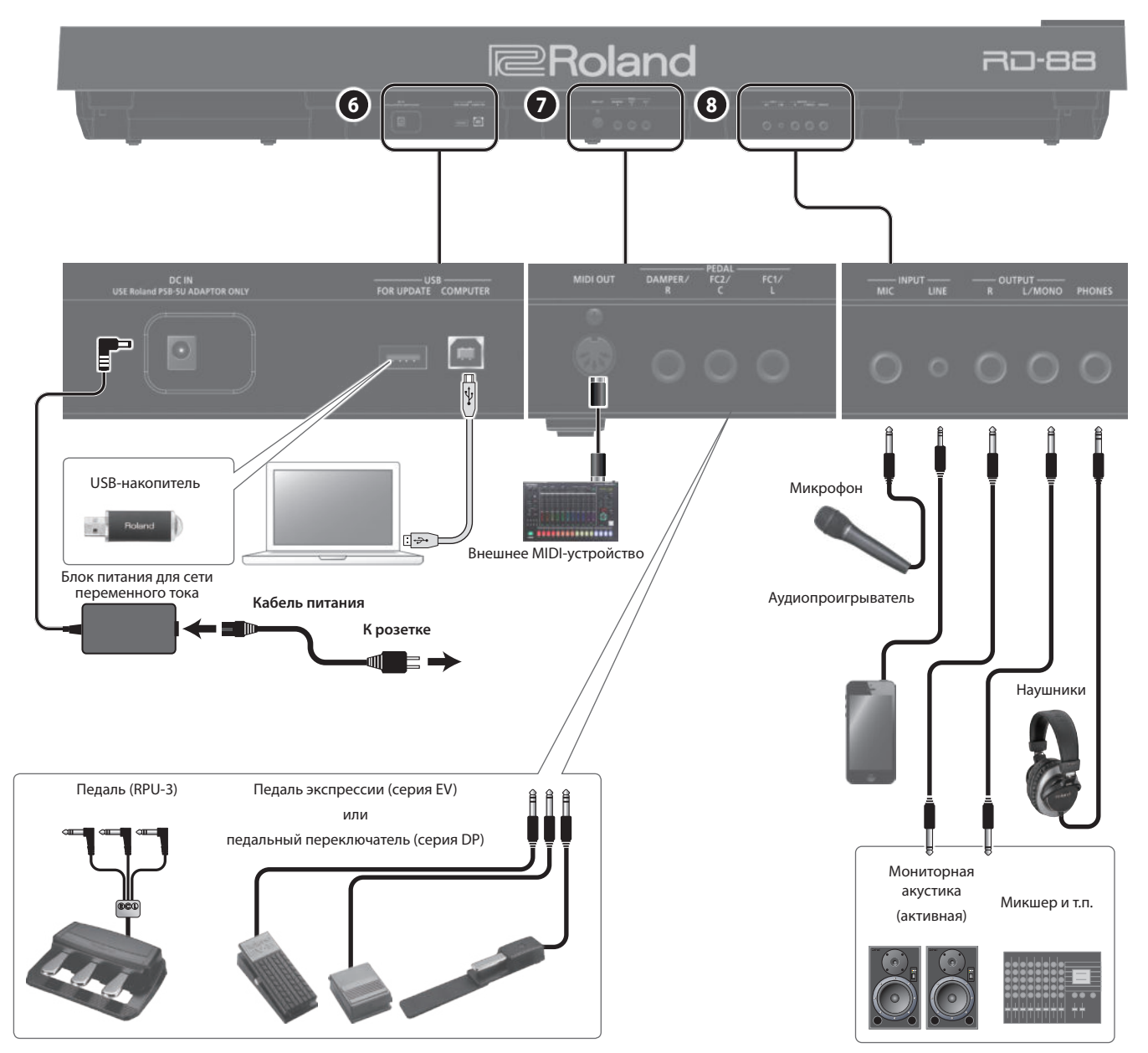

\* Для предотвращения сбоев и выхода оборудования из строя, прежде чем приступать к коммутации, устанавливайте громкость в минимум и отключайте питание всех участвующих в этом процессе устройств.

## **Разъем DC IN**

**6** 

Используется для подключения блока питания для сети переменного тока.

**Порт USB MEMORY** Используется для подключения накопителей USB.

**Порт USB COMPUTER** Позволяет подключать RD-88 к компьютеру для обмена с ним генерируемыми при игре данными и аудиосигналами.

#### **ЗАМЕЧАНИЕ**

- RD-88Поддерживает USB MIDI и USB Audio. Для использования USB Audio в компьютер необходимо установить специальный USB-драйвер. Этот драйвер можно загрузить с веб-сайта компании Roland.
- Подробнее настройки драйвера USB и USB MIDI/Audio рассмотрены в руководстве "Описание параметров".
- 5 Для более гибкого управления программным обеспечением, установленным на компьютер, можно использовать специальный плагин. Подробности описаны на веб-сайте компании Roland.

## **Разъем MIDI OUT**

**7** 

Используется для передачи MIDI-сообщений на внешнее MIDI-оборудование.

## **Разъемы PEDAL (DAMPER/R, FC2/C, FC1/L)**

Если подключить к разъему DAMPER педальный переключатель из комплекта поставки RD-88, он будет работать как демпферная педаль.

Предусмотрена возможность программирования функций педалей (стр. 20), подключенных к разъемам FC1 и FC2.

Используйте только рекомендуемые педали экспрессии. Подключение педалей экспрессии других моделей может привести к возникновению неисправностей и/или выходу устройства из строя.

#### **8**

#### **Разъемы INPUT (MIC, LINE)**

Предназначены для подключения микрофонов и внешних аудиоустройств. Это позволяет петь, играя на инструменте или играть под сопровождение аккомпанемента с внешнего аудиооборудования.

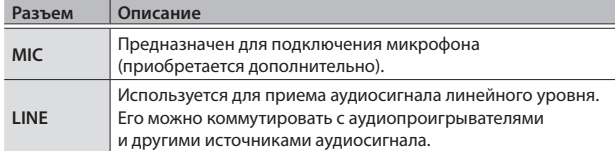

#### **ЗАМЕЧАНИЕ**

- Для управления громкостью используйте регулятор [MIC/LINE IN].
- RD-88 поддерживает работу с динамическими микрофонами. Конденсаторные микрофоны с инструментом несовместимы.
- 5 Входной аудиосигнал можно обработать эквалайзером и ревербератором. Для перехода к экрану с настройками нажмите на кнопку [MIC/LINE IN SETTING]. На этот же экран можно попасть следующим образом: [MENU]  $\rightarrow$  [INPUT SETTING]. Подробнее параметры, которые можно настроить, описаны в руководстве "Описание параметров".

## **Разъемы OUTPUT (L/MONO, R)**

Предназначены для коммутации с усилителями или другим оборудованием. Для вывода сигнала в моно используйте разъем L/MONO.

**Разъем PHONES** Используется для подключения наушников

## Принципы работы с RD-88

RD-88 можно разбить на две секции: секция контроллеров и секция генератора звука.

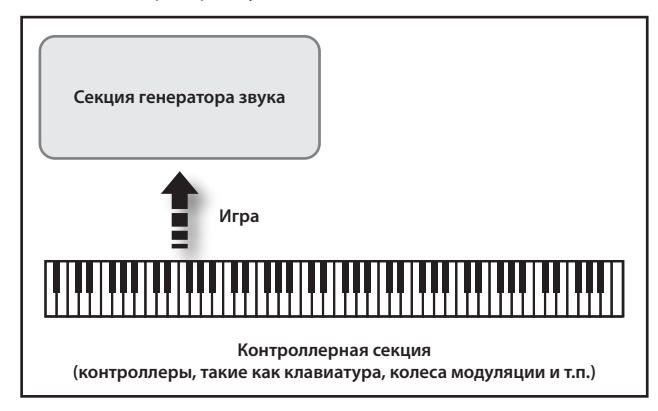

### Секция контроллеров

В данную секцию входят: клавиатура, колеса модуляции, регуляторы, слайдеры панели, а также педали, подключенные к тыльной панели. При манипуляциях, таких как нажатие и отпускание клавиш, нажатие на демпферную педаль и т.д., генерируются MIDI-сообщения, которые передаются в секцию генератора звука или на внешнее MIDI-оборудование.

### Секция генератора звука

Секция генератора звука воспроизводит аудиосигнал. В ней MIDI-сообщения, принятые от контроллерной секции или внешнего MIDI-оборудования, конвертируются в аудиосигналы, которые выводятся через выходы OUTPUT и PHONES.

## Сцены

RD-88 позволяет сохранять созданные звуки.

Создаваемые звуки называются "сценами" (Scene). Сцену с помощью кнопок можно выбрать и играть ее звуком.

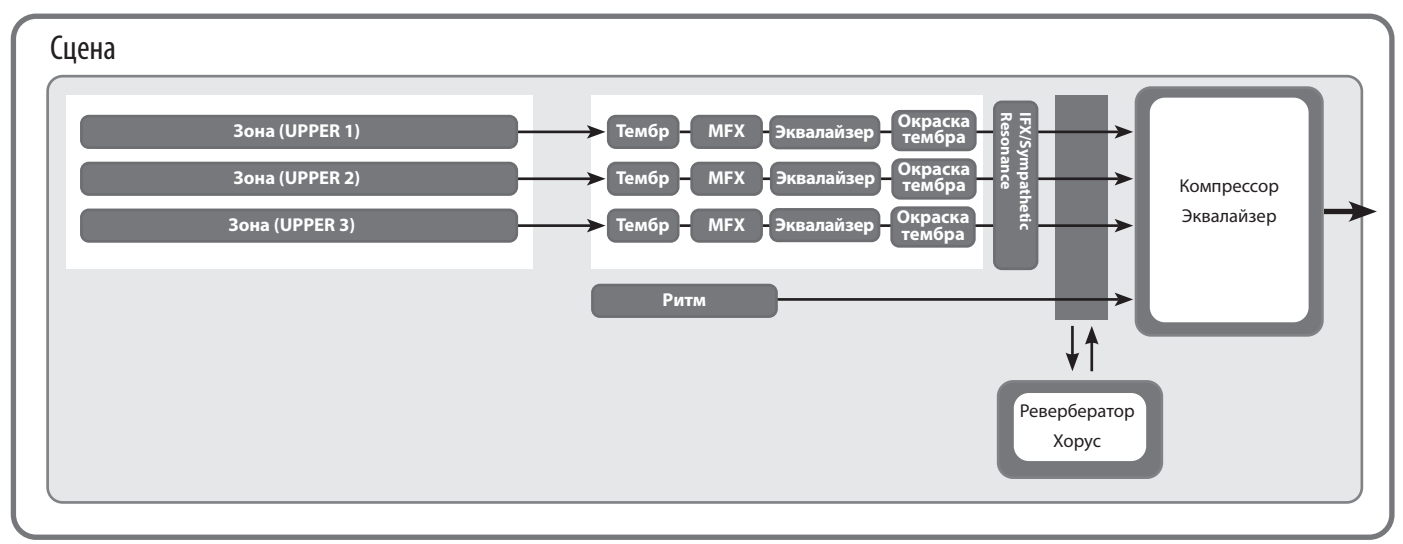

## Зона

RD-88 поддерживает работу трех партий (UPPER 1, UPPER 2 и LOWER), которые можно использовать для управления звуком с помощью кнопок и клавиатуры RD-88. Эти три партии называются "зонами" (Zone).

Кроме того, RD-88 может управлять внешними звуковыми MIDI-модулями точно так же, как и своей зоной. Внешним звуковым MIDI-модулем можно управлять с помощью трех партий (UPPER 1, UPPER 2 и LOWER), при этом группа из этих трех партий называется "ВНЕШНЕЙ зоной" (EXTERNAL Zone). Эти три партии назначаются на управление внешним звуковым MIDI-модулем.

## Тембр

Отдельные звуки, используемые для игры на RD-88, называются "тембрами" (Tones). Тембры назначаются на зоны.

## Ритм (Rhythm)

Инструмент располагает паттернами ударных, предназначенными для работы в различных музыкальных стилях, например джаз и рок. Эти паттерны можно воспроизводить.

## Эффекты

Звук каждой из трех зон можно независимо обработать своими

эффектами MFX, эквализации и панорамирования.

Предусмотрены также ревербератор, хорус и IFX/Sympathetic Resonance (эффект разрыва / наведенный резонанс), которые обрабатывают сигналы всех зон.

## Принципы работы

## Основные экраны

### Экран сцены (основной экран)

На него выводится выбранная сцена (стр. 11). Эту сцену можно отредактировать.

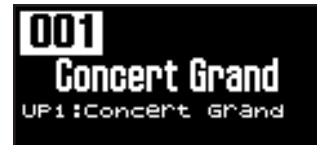

## Экран пьесы/ритма (Song/Rhythm)

Выводится при нажатой кнопке SONG/RHYTHM [SELECT].

Можно изменять паттерны, темп и громкость (стр. 20).

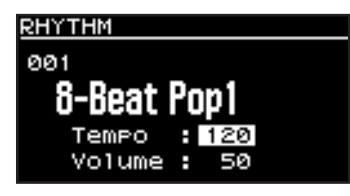

Можно также подключить к разъему USB MEMORY накопитель USB (приобретается дополнительно) и воспроизводить хранящиеся на нем аудиофайлы.

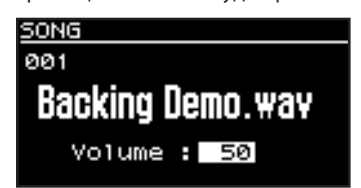

Для возврата к основному экрану (экрану сцены) нажмите на кнопку [EXIT].

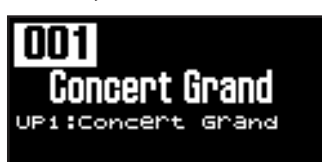

## Курсорные кнопки

Курсорные кнопки используются для переключения экранов и выбора курсором установки, которую необходимо отредактировать.

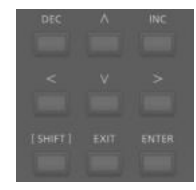

### Переключение между экранами

Если в правом верхнем углу экрана появились символы стрелок (" < " и " ), значит имеются дополнительные страницы

в направлениях, указанных этими стрелками.

Для переключения экранов используйте курсорные кнопки  $\lceil$ < $\lceil$  и  $\lceil$ > $\rceil$ .

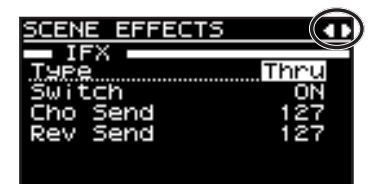

### Выбор объектов редактирования с помощью курсора

Если на экране находится более одного параметра, имя и значение редактируемого заключаются в рамку. Эта рамка называется "курсором". Для перемещения курсора используются курсорные кнопки.

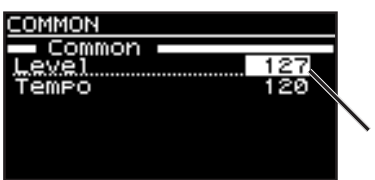

**Курсор**

## Редактирование значения

Для изменения значений параметров используются кнопки [DEC] и [INC].

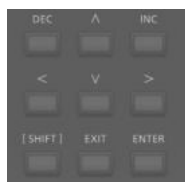

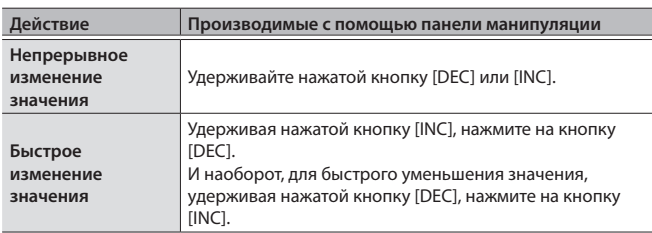

## Прослушивание демопьес (DEMO PLAY)

Ниже описано как воспроизводить демопьесы.

#### **ЗАМЕЧАНИЕ**

- MIDI-сообщения через разъемы MIDI OUT не выводятся.
- 5 Клавиатура RD-88 при воспроизведении демопьес звука не воспроизводит.

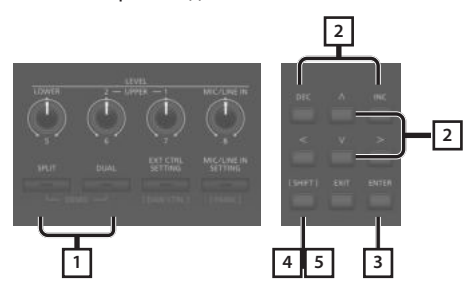

#### **ЗАМЕЧАНИЕ**

При входе в деморежим все несохраненные настройки теряются. Сохраните настройки в сцену или в качестве системных (стр. 22).

**1. Удерживая нажатой кнопку [SPLIT], нажмите на кнопку [DUAL].**

В RD-88 включится деморежим. Откроется экран Demo.

- **2. С помощью курсорных кнопок [ ] [ ] или кнопок [DEC] [INC] выберите демопьесу.**
- **3. Нажмите на кнопку [ENTER], чтобы запустить воспроизведение демопьесы.**
- **4. Если нажать на кнопку [EXIT] в процессе воспроизведения демопьесы, оно остановится.**
- **5. Если нажать на кнопку [EXIT] при остановленном воспроизведении демопьесы, деморежим отключится.**

При этом произойдет возврат на предыдущий экран.

## Игра в фортепианном стиле

Попробуем поиграть на фортепиано.

RD-88 позволяет вызывать идеальные для фортепианной игры установки в любой момент времени с помощью нажатия всего на одну кнопку. Кроме того, можно выбрать наиболее часто используемые тембры и настройки и сохранить (назначить) их на кнопки RD-88.

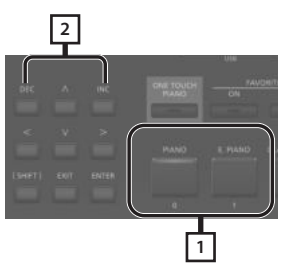

**1. Нажмите на кнопку [PIANO] или кнопку E.PIANO].**

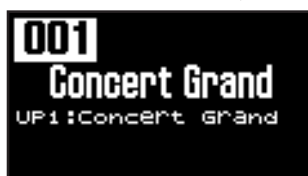

При нажатии на кнопку [PIANO] вызываются настройки, согласно которым на всем диапазоне клавиатуры воспроизводится фортепианный тембр.

При нажатии на кнопку [Е.PIANO] вызываются настройки, согласно которым на всем диапазоне клавиатуры воспроизводится тембр электропиано.

#### **2. Используйте кнопки [DEC][INC] для выбора сцен.**

#### **ЗАМЕЧАНИЕ**

Если на экране сцены курсором выбран номер сцены, нажав на кнопку [ENTER], можно перейти к списку сцен. Для выбора сцен можно использовать курсорные кнопки. Выбрав сцену, для возврата к экрану сцены нажмите на кнопку [EXIT] или [ENTER].

### Углубленные настройки

RD-88 предусматривает возможность детализированной настройки параметров, чтобы звук еще более точно соответствовал исполняемым фортепианным произведениям. Конфигурации можно сохранять для каждой из сцен.

Подробнее параметры сцены описаны в разделе "Углубленные настройки тембров" (стр. 22).

### **ЗАМЕЧАНИЕ**

Если настройка отредактирована, появляется звездочка ("\*").

Если на экране присутствует "\*", при отключении питания, выборе тембра с помощью кнопки [ONE TOUCH PIANO] или выборе сцены результаты редактирования отменяются. Чтобы отредактированные значения не сбросились, необходимо сохранить сцену (стр. 22).

## Игра с использованием различных сцен

RD-88 поставляется с множеством встроенных звуков.

Каждый из отдельных звуков называется "сценой" (Scene). Сцены назначены на кнопки групп сцен согласно выбранной группе тембра.

В каждой из групп находится несколько сцен.

Попробуйте выбирать различные сцены и играть ими.

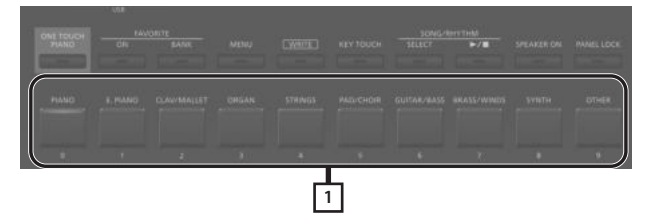

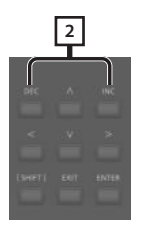

- **1. Нажмите на любую из кнопок группы сцен.** Индикатор кнопки выбранной группы сцен горит.
- **2. Используйте кнопки [DEC][INC] для выбора сцен.** Играйте на клавиатуре, будет воспроизводиться звук выбранной сцены.

#### **ЗАМЕЧАНИЕ**

Если на экране присутствует "\*", при отключении питания или другой сцены результаты редактирования отменяются. Чтобы отредактированные значения не сбросились, необходимо сохранить сцену (стр. 22).

## Игра на клавиатуре различными тембрами

RD-88 поддерживает работу трех зон (UPPER 1, UPPER 2 и LOWER), на каждую из которых можно назначить свой тембр.

Включая и отключая отдельные зоны, можно задействовать различные комбинации тембров. Можно накладывать тембры друг на друга, чтобы они воспроизводились одновременно или назначать различные тембры на левый и правый диапазоны клавиатуры.

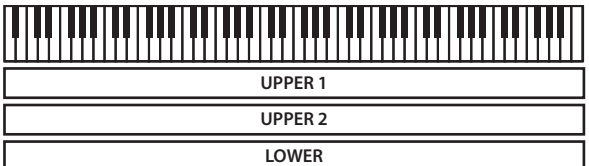

## Игра наложенными друг на друга тембрами (Dual Mode)

В этом режиме тембры зон UPPER 1 и UPPER 2 накладываются друг на друга и воспроизводятся на всем диапазоне клавиатуры.

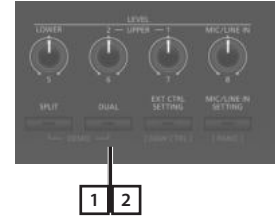

**1. Нажмите на кнопку [DUAL], чтобы ее индикатор загорелся.**

Играйте на клавиатуре. Тембры UPPER 1 и UPPER 2 накладываются друг на друга и воспроизводятся. На экран выводится тембр UPPER 2.

- **2. Для выхода из режима DUAL MODE нажмите**
- **на кнопку [DUAL], чтобы ее индикатор погас.** Воспроизводится тембр UPPER 1.

### **ЗАМЕЧАНИЕ**

Если задействовать еще и тембр LOWER, можно будет наложить друг на друга сразу три тембра. Подробности описаны в разделе "Углубленные настройки тембров" (стр. 22).

## Игра разными тембрами в разных диапазонах клавиатуры (Split Mode)

Режим, в котором клавиатура разделяется на левый и правый диапазоны, называется режимом разделения (Split). Нота, в которой клавиатура разделяется на диапазоны, называется точкой разделения клавиатуры (Split Point).

В режиме разделения клавиатуры звук, воспроизводимый в правом диапазоне, называется партией UPPER, в левом – партией LOWER. Точка разделения клавиатуры входит в диапазон зоны LOWER.

Согласно заводским настройкам, клавиатура разбивается в ноте "F#3".

### **ЗАМЕЧАНИЕ**

Положение точки разделения клавиатуры можно изменить. См. раздел "Изменение положения точки разделения клавиатуры" (стр. 12).

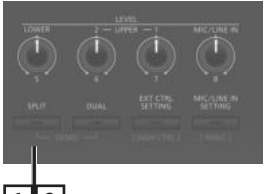

**1 2**

**1. Нажмите на кнопку [SPLIT], чтобы ее индикатор загорелся.**

**Точка разделения клавиатуры (F#3)**

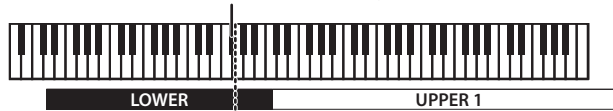

Играйте на клавиатуре.

Тембр UPPER 1 воспроизводится в правой части клавиатуры, тембр LOWER – в левой.

На экран выводится тембр LOWER.

**2. Для выхода из режима разделения клавиатуры нажмите еще раз на кнопку [SPLIT], чтобы ее индикатор погас.**

### Изменение положения точки разделения клавиатуры

Имеется возможность определить ноту (точку разделения клавиатуры), в которой клавиатура разбивается на два диапазона.

#### **1. Удерживайте нажатой кнопку [SPLIT] несколько секунд.**

На дисплей выведется текущее значение точки разделения.

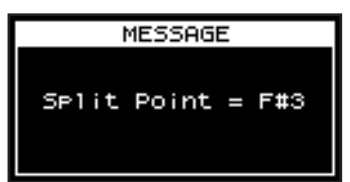

**2. Удерживая нажатой кнопку [SPLIT], возьмите на клавиатуре ноту, в которой клавиатура должна разбиваться на два диапазона.**

Если отпустить кнопку [SPLIT], на дисплей выведется предыдущий экран.

Точка разделения клавиатуры входит в диапазон партии LOWER.

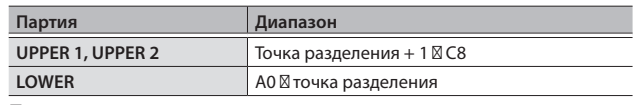

При определении точки разделения клавиатуры последняя разделяется на левый и правый диапазоны согласно таблице.

#### **ЗАМЕЧАНИЕ**

- 5 Положение точки разделения клавиатуры можно изменять по полутонам, если, удерживая нажатой кнопку [SPLIT], манипулировать кнопками [DEC] [INC].
- Для каждой из партий (зон) можно определить свой диапазон. Подробности описаны в руководстве "Описание параметров".

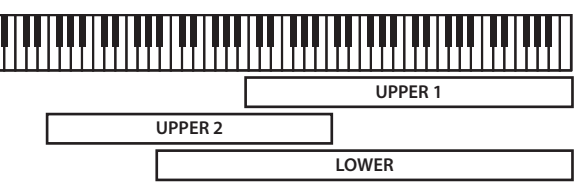

## Изменение тембра зоны

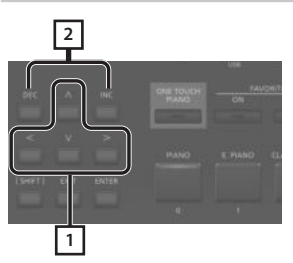

**1. На экране сцены выберите курсорными кнопками зону, тембр которой необходимо изменить.**

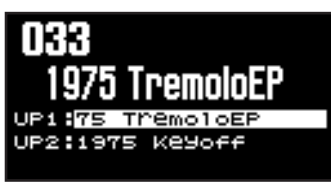

**2. Кнопками [DEC] [INC] выберите нужный тембр.**

С помощью кнопок [SHIFT] + [<] [>] можно выбрать банк тембра.

### **ЗАМЕЧАНИЕ**

Если курсор указывает на тембр, нажав на кнопку [ENTER], можно перейти к списку тембров. Для выбора тембра используйте кнопки [л] [v]. Можно также выбрать банк тембров с помощью кнопок [<] [>]. Выбрав тембр, для возврата к экрану сцены нажмите на кнопку [EXIT] или [ENTER].

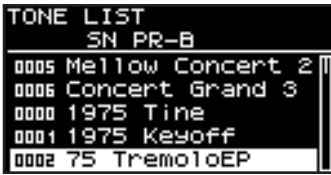

## Настройка громкости отдельных зон

Громкость каждой из зон можно настроить с помощью регуляторов LEVEL [LOWER], [UPPER2], и [UPPER1].

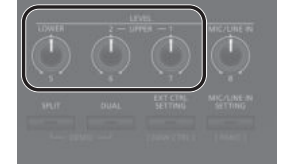

#### **ЗАМЕЧАНИЕ**

Для управления общей громкостью используйте регулятор [VOLUME] (стр. 4).

## Настройка чувствительности клавиатуры

Предусмотрена возможность детальной настройки чувствительности клавиатуры.

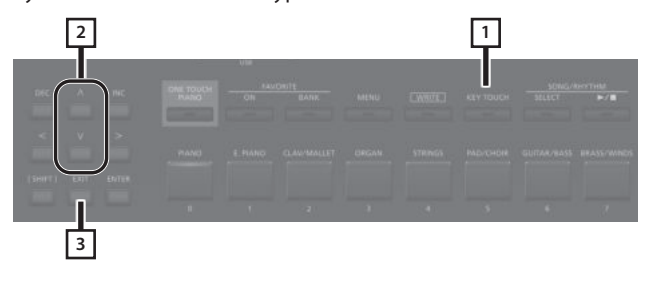

- **1. Нажмите на кнопку [KEY TOUCH].** Откроется экран с настройками чувствительности клавиатуры.
- **2. Курсорными кнопками [ ] [ ] выберите параметр и с помощью кнопок [DEC] [INC] откорректируйте его значение.**
- **3. Для возврата к предыдущему экрану нажмите на кнопку [EXIT].**

#### **ЗАМЕЧАНИЕ**

Настройки чувствительности можно сохранить для каждой из сцен независимо. Сохранение настроек описано в разделе "Сохранение сцены (WRITE)" (стр. 22).

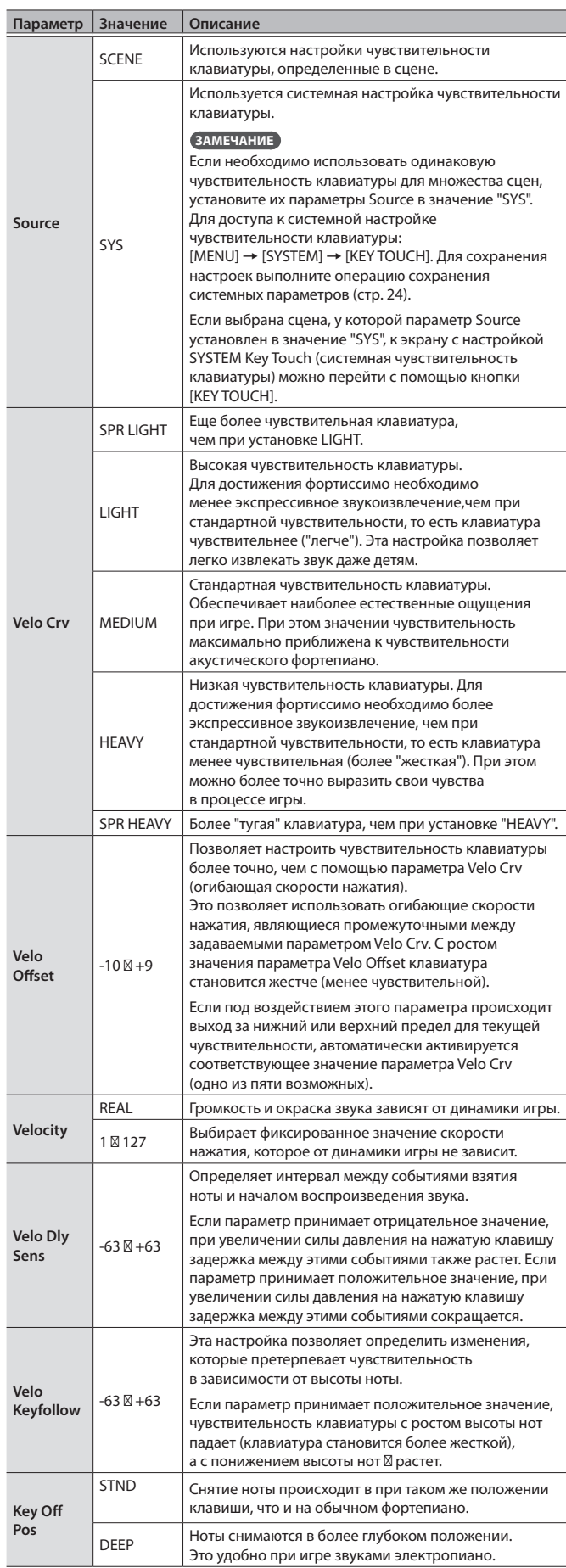

## Транспонирование (Transpose)

Можно изменять тональность, используя при игре ту же самую аппликатуру. Кроме того, высотой звука можно управлять с точностью до октав. Эта функция называется транспонированием.

Ее можно использовать для подгонки высоты строя клавиатуры под диапазон голоса вокалиста или исполнения партий по партитуре, написанной для трубы или других транспонирующих инструментов.

Интервал транспонирования задается в полутонах в диапазоне -5 — 0 — +6 относительно ноты С4 (нота До четвертой октавы). Согласно заводским настройкам параметр транспонирования (Transpose) установлен в "0".

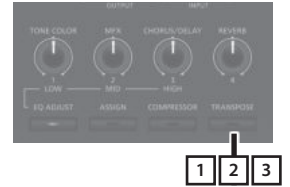

## **1. Удерживайте нажатой кнопку [TRANSPOSE]**

#### **несколько секунд.**

Откроется экран, на который выведется текущее значение настройки транспонирования.

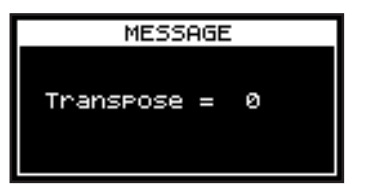

#### **2. Возьмите ноту, удерживая нажатой кнопку [TRANSPOSE].**

Если взять ноту С4 (нота До средней октавы), интервал транспонирования установится в "0".

Если требуется, например, чтобы при взятии на клавиатуре ноты "С" воспроизводилась нота "Е", необходимо, удерживая нажатой кнопку [TRANPOSE], взять ноту "Е4". Интервал транспонирования установится в "+4".

Если отпустить кнопку [TRANSPOSE], на дисплей выведется предыдущий экран.

После задания отличного от "0" интервала транспонирования функция транспонирования включается, и кнопка [TRANSPOSE] загорается.

### **ЗАМЕЧАНИЕ**

- Интервал транспонирования можно задать, манипулируя кнопками [DEC] [INC] при нажатой кнопке [TRANSPOSE].
- 5 Если, удерживая нажатой кнопку [TRANSPOSE] взять ноту F#4 и выше, интервал транспонирования установится в "+6".
- Если, удерживая нажатой кнопку [TRANSPOSE] взять ноту G3 и выше, интервал транспонирования установится в "-5".

**3. Для выключения транспонирования нажмите на кнопку [TRANSPOSE], чтобы индикатор погас.** При следующем включении кнопки [TRANSPOSE] звук транспонируется на интервал, установленный ранее.

#### **ЗАМЕЧАНИЕ**

Для каждой из зон можно установить свой интервал транспонирования. Подробности описаны в разделе "Углубленные настройки тембров" (стр. 22).

#### **ЗАМЕЧАНИЕ**

- 5 Если интервал транспонирования установлен в "0", кнопка [TRANSPOSE] не загорается, даже если нажать на нее.
- При отключении питания интервал транспонирования сбрасывается в "0".

## Эффект реверберации

RD-88 позволяет обрабатывать ноты, берущиеся на клавиатуре, с помощью ревербератора.

Ревербератор позволяет имитировать акустические свойства помещений, можно получить звук, как будто вы играете в большом концертном зале.

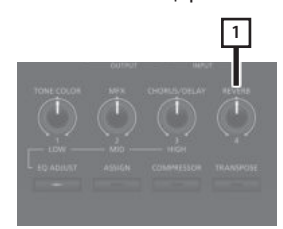

### **1. Вращайте регулятор [REVERB].**

При этом будет изменяться глубина реверберации. Глубина эффекта реверберации изменяется в диапазоне 0 -127.

### **ЗАМЕЧАНИЕ**

Тип реверберации можно определить следующим образом: меню MENU → "SYSTEM EFFECTS" → страница "Sys Reverb".

### **ЗАМЕЧАНИЕ**

Если на странице INTERNAL ([MENU]  $\rightarrow$  [SCENE EDIT]  $\rightarrow$ [ZONE EDIT] → страница "INTERNAL") параметр "Rev Send" (посыл на ревербератор) установлен в значение "0", эффект реверберации не применяется. Кроме того, при определенных настройках сцены манипуляции с этим регулятором эффекта не производят. Подробности описаны в разделе "Углубленные настройки тембров" (стр. 22).

## Эффекты хоруса и задержки (CHORUS/DELAY)

Имеется возможность обрабатывать ноты, берущиеся на клавиатуре, эффектами хоруса и задержки.

Эффекты хоруса и задержки позволяют сделать звук более насыщенным, "широким" и пространственным.

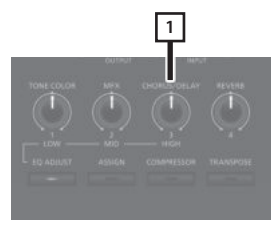

### **1. Вращайте регулятор [CHORUS/DELAY].**

При этом будет изменяться глубина хоруса/задержки.

Глубина эффекта хоруса/задержки изменяется в диапазоне  $0 - 127$ 

#### **ЗАМЕЧАНИЕ**

Тип хоруса/задержки можно определить следующим образом: меню MENU  $\rightarrow$  "SYSTEM EFFECTS"  $\rightarrow$  страница "Sys Chorus".

### **ЗАМЕЧАНИЕ**

Если на странице INTERNAL ([MENU]  $\rightarrow$  [SCENE EDIT]  $\rightarrow$ [ZONE EDIT] → страница "INTERNAL") параметр "Cho Send" (посыл на хорус) установлен в значение "0", эффект хоруса/ задержки не применяется. Кроме того, при определенных настройках сцены манипуляции с этим регулятором эффекта не производят. Подробности описаны в разделе "Углубленные настройки тембров" (стр. 22).

## Изменение звука в реальном времени (WHEEL1/2)

Вращая колесо WHEEL 1 или WHEEL 2 во время игры на клавиатуре, можно изменять звук в режиме реального времени. По умолчанию колесо WHEEL 1 назначено на управление высотой звука, колесо WHEEL 2 - на управление модуляцией (вибрато).

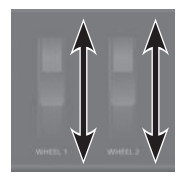

На колеса WHEEL 1/2 можно назначить другие эффекты. Подробности описаны в разделе "Программирование контроллеров" (стр. 20).

## Изменение динамического диапазона (COMPRESSOR)

Компрессор позволяет сгладить колебания громкости, чтобы звук стал более "плотным".

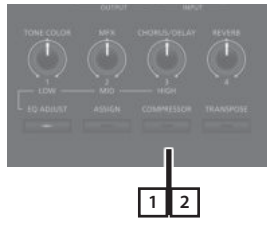

**1. Нажмите на кнопку [COMPRESSOR], чтобы ее индикатор загорелся.**

Компрессор включается/выключается при каждом нажатии на кнопку [COMPRESSOR].

**2. Для отключения функции нажмите еще раз на кнопку [COMPRESSOR], чтобы ее индикатор погас.**

### **ЗАМЕЧАНИЕ**

При использовании некоторых тембров звук может искажаться.

#### **ЗАМЕЧАНИЕ**

- 5 Установки компрессора можно отредактировать. Подробности описаны в разделе "Углубленные настройки тембров"  $(c_{\text{TD}}$  22).
- 5 Если нажать на кнопки [SHIFT]+[COMPRESSOR], откроется экран с установками компрессора.

## Изменение "окраски" звука (TONE COLOR)

С помощью регулятора [TONE COLOR] можно изменять "окраску" звука.

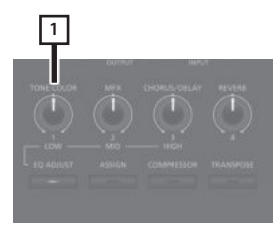

### **1. Вращайте регулятор [TONE COLOR].**

Будет применяться назначенный на него эффект.

На регулятор [TONE COLOR] можно назначить один из описанных ниже эффектов.

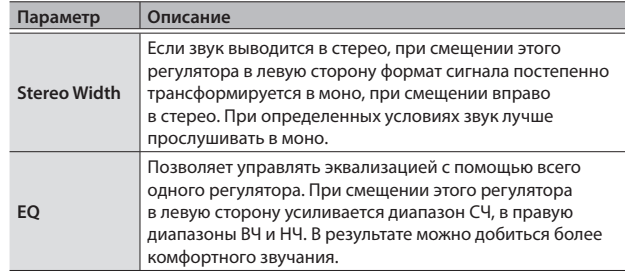

#### **ЗАМЕЧАНИЕ**

Назначение этого регулятора определяется следующим образом:  $[MEMU] \rightarrow [SCENE EDIT] \rightarrow [ZONE SOUND] \rightarrow TONE COLOR.$ Чтобы отредактированные значения не сбросились, необходимо сохранить сцену (стр. 22).

## Обработка звука мультиэффектами (MFX)

Помимо хоруса (стр. 15) и ревербератора (стр. 14), RD-88 позволяет обрабатывать сигнал с помощью мультиэффекта. Мультиэффект предусматривает возможность выбора эффектов различного типа, включая дисторшн и вращающиеся динамики. Согласно заводским установкам, для каждого из тембров подобран наиболее подходящий для него эффект.

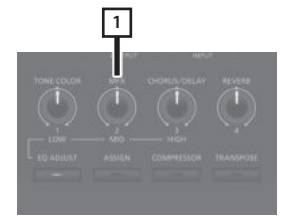

**1. Настройте эффект с помощью регулятора [MFX].**

Будет применяться эффект, назначенный на выбранный тембр.

#### **ЗАМЕЧАНИЕ**

Эффект применяется к MFX текущей (выбранной) зоны. Параметр, которым управляет регулятор, устанавливается автоматически согласно типу эффекта. Эффекты некоторых типов могут оказаться трудно различимыми на слух.

Если параметр MFX принимает значение "Thru", эффект не применяется.

Настройки MFX можно определять для каждой из сцен отдельно. Подробности описаны в руководстве "Описание параметров".

## Изменение громкости каждого из частотных диапазонов (EQ ADJUST)

Фортепиано RD-88 оборудовано эквалайзером.

Для настройки уровня каждой из частотных полос можно использовать регуляторы EQ [LOW], [MID] и [HIGH].

#### **ЗАМЕЧАНИЕ**

Эквалайзером обрабатывается результирующий сигнал, выводящийся через разъемы OUTPUT.

### **1. Нажмите на кнопку [EQ ADJUST].**

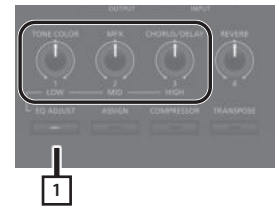

Кнопка загорится и функции регуляторов изменятся как показано ниже.

- Регулятор **[TONE COLOR]** → регулятор EQ **[LOW]**
- Регулятор **[MFX]** → регулятор EQ **[MID]**
- Регулятор **[CHORUS/DELAY]** → регулятор EQ **[HIGH]**

#### **2. Вращая регуляторы, настройте уровни каждой из частотных полос.**

При смещении регулятора EQUALIZER [LOW], [MID] или [HIGH] влево уровень соответствующего диапазона частот уменьшается, вправо — увеличивается.

#### **ЗАМЕЧАНИЕ**

Детальную настройку эквалайзера можно произвести в MENU  $\rightarrow$  SYSTEM EFFECTS  $\rightarrow$  Master EQ.

### **ЗАМЕЧАНИЕ**

- При определенных положениях регулятора звук может искажаться. В этом случае следует настроить параметр Input Gain на экране "Master EQ".
- 5 Настройки эквалайзера сохраняются даже при смене сцен, однако при выключении питания сбрасываются. Для сохранения настроек эквалайзера выполните процедуру, описанную в разделе "Сохранение настроек системных эффектов (WRITE)" (стр. 22).

## Блокировка кнопок (Panel Lock)

Функция блокировки панели позволяет временно отключить кнопки, чтобы случайно не сбить их настройки, это может потребоваться, например, при работе на сцене.

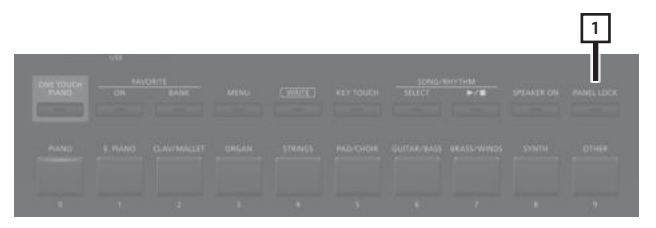

**1. Удерживайте достаточно долго нажатой кнопку [PANEL LOCK].**

Панель заблокируется и на дисплей выведется показанный ниже экран.

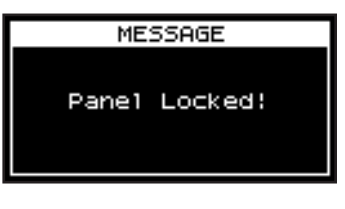

Если еще раз подержать достаточно долго нажатой кнопку [PANEL LOCK], панель разблокируется.

#### **ЗАМЕЧАНИЕ**

Регуляторы и колеса функционируют даже при заблокированной панели.

## Назначение наиболее часто используемых звуков (сцен) на кнопки (FAVORITE)

Функция Favorite позволяет зарегистрировать наиболее часто используемые звуки (сцены) так, чтобы их можно было вызывать с помощью всего одной кнопки.

Функция Favorite регистрирует номера сцен.

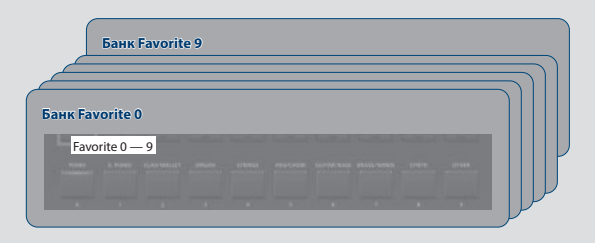

#### **ЗАМЕЧАНИЕ**

- Предусмотрено десять банков Favorite по десять сцен в каждом.
- 5 Для выбора или регистрации сцен используются кнопки  $[0] - [9]$ .

#### **ЗАМЕЧАНИЕ**

Если сцена редактируется, прежде чем зарегистрировать ее в качестве Favorite, сохраните откорректированную версию.

## Регистрация сцены в качестве Favorite

- **1. Выберите сцену, которую необходимо зарегистрировать.**
- **2. Нажмите на кнопку FAVORITE [BANK], чтобы ее индикатор загорелся.**
- **3. С помощью кнопок [0] [9] выберите банк, в котором будет регистрироваться сцена.**
- **4. Удерживая нажатой кнопку FAVORITE [ON], нажмите на кнопку [0] — [9], соответствующую номеру, под которым необходимо зарегистрировать сцену.**

Текущая сцена зарегистрируется под соответствующим номером.

## Вызов сцен Favorite

**1. Нажмите на кнопку FAVORITE [ON], чтобы она загорелась.**

Кнопки [0] — [9] используются для выбора сцен Favorite из текущего банка Favorite.

**2. С помощью кнопок [0] — [9] выберите нужную сцену Favorite.**

Если нажать на кнопку, на которую еще не назначена сцена Favorite, на дисплей выведется сообщение "Not Registered!".

## Выбор банка Favorite

**1. Нажмите на кнопку FAVORITE [BANK], чтобы ее индикатор загорелся.**

Одна из кнопок [0] — [9], соответствующая текущему банку, будет мигать.

**2. С помощью кнопок [0] — [9] выберите нужный банк.**

## Просмотр списка сцен Favorite

**1. Удерживая нажатой кнопку [SHIFT], нажмите на кнопку FAVORITE [ON].**

Функция Favorite включится и выведется список сцен, зарегистрированных в качестве избранных (Favotite).

#### **ЗАМЕЧАНИЕ**

Для выбора сцен используйте кнопки  $[\wedge]$   $[\vee]$ , банков курсорные кнопки [<] [>]. Сцены можно выбирать также и кнопками [0] - [9].

**2. Для возврата к предыдущему экрану нажмите на кнопку [EXIT].**

## Воспроизведение ритма

RD-88 комплектуется встроенными паттернами ударных, ориентированными на работу в стилях джаз, рок и других. Эти паттерны называются "ритмами".

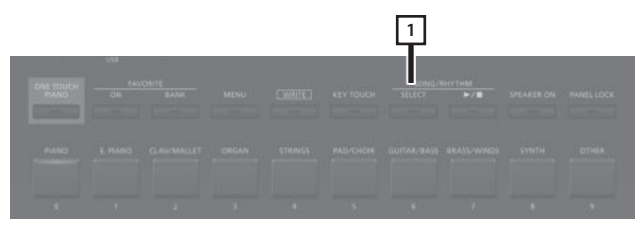

**1. Нажмите на кнопку [SELECT], чтобы ее индикатор загорелся.** Откроется экран SONG/RHYTHM.

**RHYTHM** 001 8-Beat Pop1 Tempo  $\pm 120$ Volume ÷ 50

**2. Нажмите на кнопку [SELECT] для перехода к экрану SONG .**

При каждом нажатии на кнопку [SELECT] происходит переключение между экранами SONG и RHYTHM.

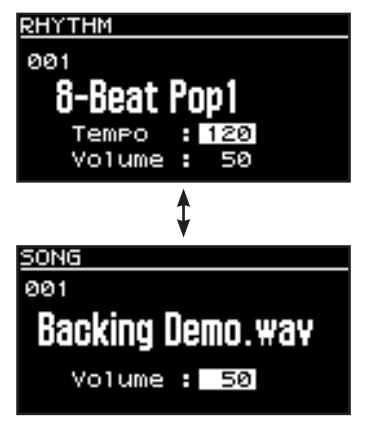

#### **3. Нажмите на кнопку [ ], чтобы она загорелась.**

Запустится воспроизведение ритма.

Если еще раз нажать на кнопку [ $\blacktriangleright$  /  $\blacksquare$ ], чтобы она погасла, ритм остановится.

### **ЗАМЕЧАНИЕ**

Если при воспроизводящемся ритме нажать на кнопку [SELECT], чтобы перейти на экран SONG, ритм остановится.

## Изменение темпа ритма

**1. Находясь на экране RHYTHM, выберите курсором значение параметра темпа (верхняя строка).**

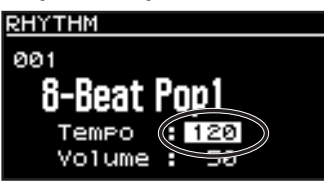

**2. Кнопками [DEC] [INC] установите нужное значение темпа.**

Ритм будет воспроизводиться в заданном темпе.

## Выбор паттерна ритма

Предусмотрена возможность выбора ритма (паттерна), наиболее подходящего для того или иного музыкального стиля.

**1. Находясь на экране RHYTHM, выберите курсором номер паттерна**

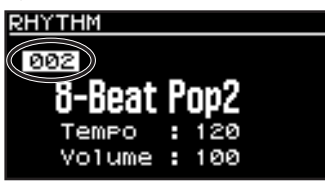

- **2. Кнопками [DEC] [INC] меняйте паттерны.** При нажатии на кнопки последовательно перебираются имеющиеся паттерны.
- **3.** Для останова ритма нажмите на кнопку [▶/ ■], **чтобы ее индикатор погас.**

## Воспроизведение пьес

Можно скопировать с компьютера аудиофайл формата МР3 или WAV на накопитель USB и играть на RD-88 под его сопровождение.

#### **1. Отформатируйте накопитель USB с помощью RD-88.**

"Форматирование накопителя USB (FORMAT USB MEMORY)" (стр. 24)

#### **ЗАМЕЧАНИЕ**

- Используйте имеющиеся в продаже накопители USB. Однако совместимость со всеми имеющимися в продаже накопителями USB не гарантируется.
- Рекомендуется использовать в именах файлов однобайтные алфавитно-цифровые символы. Если в имени файла имеются двухбайтные символы, оно будет выводиться на экран некорректно.

### **2. Скопируйте аудиофайл в папку "SONG LIST".**

#### **Поддерживаемые форматы аудиофайлов**

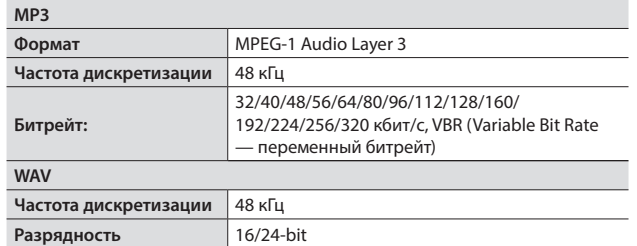

\* Для файлов обоих форматов (МР3 и WAV) предусмотрено использование только одной частоты дискретизации — 48 кГц. Если файл записан с другой частотой дискретизации, предварительно конвертируйте ее в 48 кГц с помощью соответствующего компьютерного приложения.

#### **3. Подключите накопитель USB к порту USB MEMORY RD-88.**

- **4. Нажмите на кнопку [SELECT], чтобы ее индикатор загорелся.** Откроется экран SONG/RHYTHM.
- **5. Нажмите на кнопку [SELECT] для перехода к экрану SONG.**

При каждом нажатии на кнопку [SELECT] происходит переключение между экранами SONG и RHYTHM.

- **6. Переместите курсор в поле номера пьесы и с помощью кнопок [DEC] [INC] выберите нужную.**
- **7. Для воспроизведения пьесы нажмите на кнопку [ ], чтобы она загорелась.**

Если еще раз нажать на кнопку [ $\blacktriangleright$ / $\blacksquare$ ], чтобы она погасла, воспроизведение пьесы остановится.

#### **ЗАМЕЧАНИЕ**

Выберите курсором "Volume" и кнопками [DEC] [INC] настройте громкость пьесы.

Чтобы сохранить настройку громкости, выполните операцию System Write (стр. 24).

## Программирование контроллеров

Регуляторы [1] <sup>[8]</sup>, колеса WHEEL 1/2 и педали FC1/FC2 можно назначить на управление другими параметрами.

- **1. Нажмите на кнопку [MENU].**
- **2. Курсорными кнопками [ ] [ ] выберите "SYSTEM", затем нажмите на кнопку [ENTER].**
- **3. Курсорными кнопками [ ] [ ] выберите "ASSIGN", затем нажмите на кнопку [ENTER].**
- **4. Курсорными кнопками [<] [>] выберите контроллер, функциональное назначение которого необходимо изменить.**
- **5. Курсорными кнопками [ ] [ ] выберите параметр и с помощью кнопок [DEC] [INC] откорректируйте его значение.** Подробности описаны в руководстве "Описание параметров".
- **6. Чтобы сохранить настройки, выполните операцию System Write.**

"Сохранение системных настроек (System Write)" (стр. 24)

### **ЗАМЕЧАНИЕ**

Настройки этих контроллеров можно сохранять в каждую из сцен независимо. Это может потребоваться, когда необходимо для разных сцен (Scene) запрограммировать контроллеры на управление разными параметрами. В параметрах редактирования сцены измените для каждого из контроллеров значение параметра Source с System на Scene. Подробности описаны в руководстве "Описание параметров".

## Использование кнопки [ONE TOUCH PIANO]

Согласно заводским настройкам при нажатии на кнопку [ONE TOUCH PIANO] загружается фортепианный звук сцены Scene 001.

В качестве альтернативы на кнопку [ONE TOUCH PIANO] можно назначить любую другую сцену, выполнив описанную ниже процедуру. Сцена, назначенная на кнопку [ONE TOUCH PIANO], автоматически вызывается при включении питания.

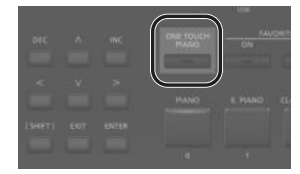

- **1. Выберите требуемую сцену.**
- **2. Удерживая нажатой кнопку [WRITE], нажмите на кнопку [ONE TOUCH PIANO].** Текущие настройки сохраняться в кнопку [ONE TOUCH PIANO].

## Использование RD-88 в качестве мастер-клавиатуры

Внешним MIDI-оборудованием можно управлять с помощью RD-88.

В штатном режиме RD-88 передает через разъем MIDI OUT нотные сообщения. Однако можно произвести такие настройки, что через этот разъем будут выводиться MIDI-сообщения и других типов, чтобы можно было управлять работой внешнего MIDI-оборудования.

Встроенным и внешним генераторами звука можно управлять независимо друг от друга.

## MIDI

MIDI (Musical Instrument Digital Interface) — стандартизированная спецификация, описывающая правила обмена музыкальными данными между электронными музыкальными инструментами и компьютерами. Скоммутировав MIDI-кабелями устройства, оборудованные MIDI-разъемами, можно создать целый ансамбль, в котором один MIDI-клавишник управляет несколькими инструментами, или же можно менять настройки в автоматическом режиме в процессе воспроизведения пьесы.

## Разъем MIDI OUT

С этого разъема MIDI-сообщения передаются на внешнее MIDI-оборудование. Разъемы MIDI OUT на RD-88 используются для передачи данных, генерируемых секцией контроллеров при игре на инструменте.

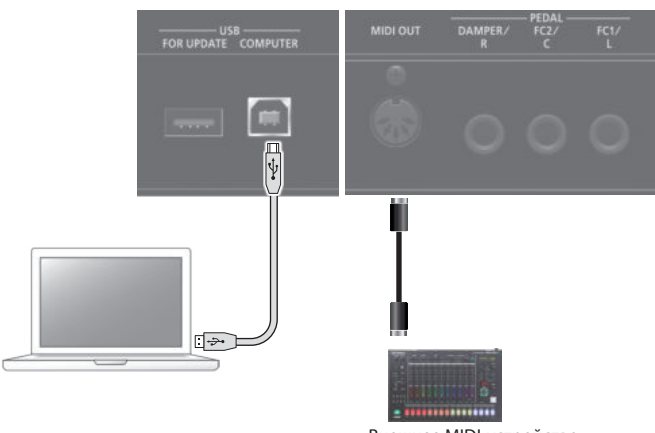

Внешнее MIDI-устройство

## Настройка параметров для управления внешним звуковым модулем

Настройки для управления внешним MIDI-модулем можно определить для каждой из зон (UP1/UP2/LOW) сцены. Встроенные звуки RD-88 можно накладывать на звуки внешнего звукового модуля или управлять ими независимо.

Поскольку эти установки определяются для каждой сцены отдельно, управляющие встроенным и внешним генератором настройки можно вызывать, выбирая нужные сцены.

### **1. Нажмите на кнопку [EXT CTRL SETTING].**

Откроется экран редактирования настроек, управляющих внешним звуковым модулем.

#### **ЗАМЕЧАНИЕ**

На этот экран можно перейти следующим образом: MENU  $\rightarrow$  SCENE EDIT  $\rightarrow$  экран ZONE EDIT, нажимая на курсорную кнопку [>].

**2. С помощью кнопок [0], [1] и [2] выбора группы сцен определите зону, настройки которой будут редактироваться.**

Кнопка загорится и выбранная зона появится в правом верхнем углу экрана.

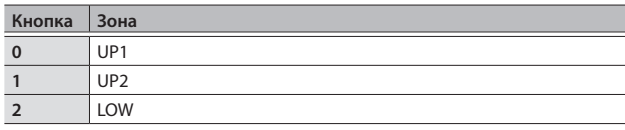

#### **ЗАМЕЧАНИЕ**

Если редактируемая зона не включена, сообщения не выводятся. Включите с помощью кнопок [3], [4] и [5] выбора группы зон те, которые будут использоваться.

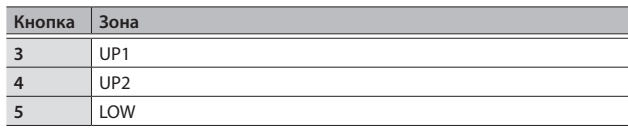

**3. Курсорными кнопками [ ] [ ] выберите параметр, который необходимо отредактировать, и с помощью кнопок [DEC] [INC] измените его значение.**

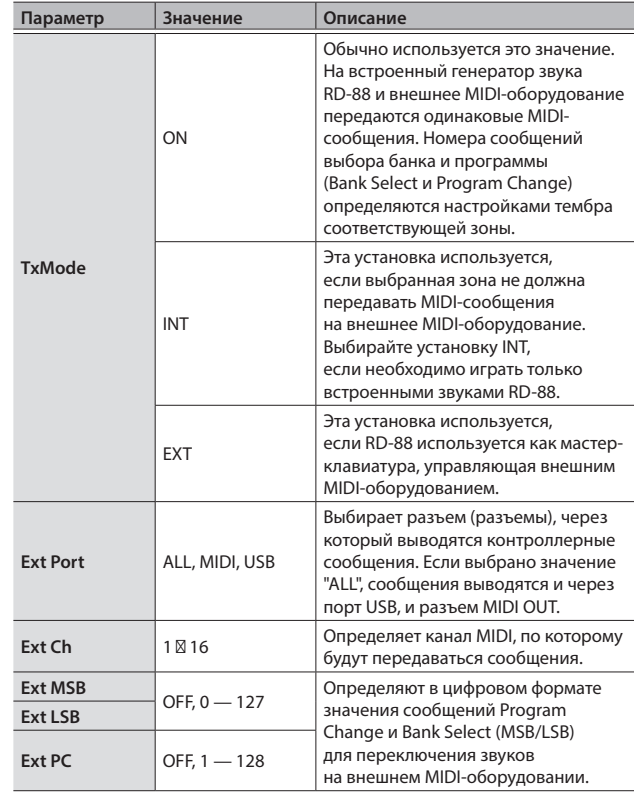

### **ЗАМЕЧАНИЕ**

Подробности описаны в руководстве "Описание параметров".

### **4. Чтобы сохранить настройки, выполните операцию сохранения сцены.**

Настройки мастер-клавиатуры сохраняются для каждой из сцен независимо.

&"Сохранение сцены (WRITE)" (стр. 22)

RD-88 поддерживает два режима редактирования.

#### Редактирование сцены

Как следует из названия, редактируются параметры сцены. Среди них параметры состояния (вкл./выкл.) и громкости каждой из зон и параметры эффектов сцены.

### Редактирование системных настроек

Здесь можно редактировать настройки эффектов, которыми обрабатывается общий выходной сигнал (системные эффекты).

В числе системных эффектов хорус/задержка, ревербератор, эквалайзер и компрессор.

### **ЗАМЕЧАНИЕ**

- 5 Если отредактированные настройки не сохранить (не записать), они пропадут. Чтобы этого не произошло, сохраните отредактированные настройки как описано ниже.
- Редактируемая сцена выделяется символом звездочки ("\*"), расположенным рядом с номером сцены.

## Редактирование сцены

- **1. Нажмите на кнопку [MENU].**
- **2. Кнопками [ ] [ ] выберите "SCENE EDIT", затем нажмите на кнопку [ENTER].**
- **3. Кнопками [ ] [ ] выберите группу, параметр которой необходимо отредактировать, и нажмите на кнопку [ENTER].**
- **4. Курсорными кнопками [ ] [ ] выберите параметр и с помощью кнопок [DEC] [INC] откорректируйте его значение.**

Подробности описаны в руководстве "Описание параметров".

### **ЗАМЕЧАНИЕ**

Если группа параметров разнесена по нескольким страницам, в правом верхнем углу экрана появляются символы " < "" >". Для перемещения по страницам используйте курсорные кнопки [<] [>].

## Сохранение сцены (WRITE)

### **5. Для сохранения изменений нажмите на кнопку [WRITE].**

### **ЗАМЕЧАНИЕ**

Если установки сцены отредактированы, рядом с "SCENE" появляется символ "\*".

**6. Курсорными кнопками [ ] [ ] выберите "SCENE", затем нажмите на кнопку [ENTER].**

Откроется экран, на котором можно выбрать сцену-приемник операции сохранения.

- **7. Курсорными кнопками [ ] [ ] выберите сценуприемник, затем нажмите на кнопку [ENTER].** Откроется экран ввода имени сцены.
- **8. Курсорными кнопками [<] [>] перемещайте курсор, с помощью кнопок [DEC] [INC] выбирайте символы.**

#### **9. Отредактировав имя, нажмите на кнопку [ENTER].**

Откроется экран SCENE WRITE, требующий подтверждения выполнения операции.

#### **ЗАМЕЧАНИЕ**

При сохранении сцены старые данные объекта-приемника перезаписываются новыми.

#### **10. Выберите курсорными кнопками [<] [>] опцию "WRITE" и нажмите на кнопку [ENTER].** Для отмены операции нажмите на кнопку [EXIT].

### **ЗАМЕЧАНИЕ**

Результаты редактирования сцены при отключении питания или выборе другой сцены сбрасываются. Чтобы отредактированные значения не пропали, сцену необходимо сохранить.

## Редактирование системных эффектов

- **1. Нажмите на кнопку [MENU].**
- **2. Курсорными кнопками [ ] [ ] выберите "SYSTEM EFFECT", а затем нажмите на кнопку [ENTER].**
- **3. Курсорными кнопками [<] [>] выберите эффект, который необходимо отредактировать, далее курсорными кнопками [ ] [ ] выберите нужный параметр, затем с помощью кнопок [DEC] [INC] измените его значение.**

Подробности описаны в руководстве "Описание параметров".

## Сохранение настроек системных эффектов (WRITE)

**4. Для сохранения изменений нажмите на кнопку [WRITE].**

### **ЗАМЕЧАНИЕ**

Если установки сцены отредактированы, рядом с "SCENE" появляется символ "\*".

**5. Курсорными кнопками [ ] [ ] выберите "SYSTEM", затем нажмите на кнопку [ENTER].**

Откроется экран SYSTEM WRITE, требующий подтверждения выполнения операции.

**6. Выберите курсорными кнопками [<] [>] опцию "LIST", затем нажмите на кнопку [ENTER].** Для отмены операции нажмите на кнопку [EXIT].

## Полезные функции (UTILITY)

Ниже описано как сбрасывать архивные копии данных RD-88 на накопитель USB или загружать архивные копии данных с накопителя USB обратно в RD-88. Кроме того, функции раздела "UTILITY" позволяют восстанавливать заводские настройки RD-88 и форматировать накопители USB.

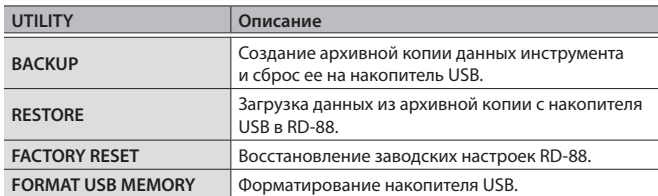

## Создание и сброс архивной копии данных на накопитель USB (BACKUP)

Ниже описано как сохранить пользовательские данные в виде архивной копии на накопитель USB.

### Архивируемые данные

- Данные всех сцен
- Данные Favorites
- Системные данные, включая настройки системных эффектов

### **ЗАМЕЧАНИЕ**

Ни в коем случае не выключайте питание или не извлекайте накопитель USB до тех пор, пока с экрана не исчезнет сообщение "Executing...".

#### **1. Нажмите на кнопку [MENU].**

- **2. Курсорными кнопками [ ] [ ] выберите "UTILITY", затем нажмите на кнопку [ENTER].**
- **3. Курсорными кнопками [ ] [ ] выберите "BACKUP", затем нажмите на кнопку [ENTER].** Откроется экран BACKUP NAME.
- **4. Курсорными кнопками [<] [>] перемещайте курсор, с помощью кнопок [DEC] [INC] выбирайте символы.**
- **5. Введя имя файла, нажмите на кнопку [ENTER].** Выведется запрос на подтверждение. Для отмены операции нажмите на кнопку [EXIT].

#### **6. Для выполнения операции нажмите на кнопку [ENTER].**

По окончании архивирования на экран выведется сообщение "Completed!".

Если на накопителе USB уже имеется файл с таким именем, на экран выведется сообщение ("Overwrite?"), требующее подтвердить необходимость перезаписи существующего файла.

## Восстановление настроек из архивной копии данных (RESTORE)

Ниже описано как восстановить настройки RD-88 из архивной копии, находящейся на накопителе USB. Эта операция называется "восстановлением данных".

#### **ЗАМЕЧАНИЕ**

- При выполнении операции восстановления данных все пользовательские данные перезаписываются. Если в памяти RD-88 находятся нужные данные, перед выполнением операции восстановления заводских настроек необходимо выполнить операцию создания архивной копии данных на накопителе USB.
- Ни в коем случае не выключайте питание или не извлекайте накопитель USB до тех пор, пока с экрана не исчезнет сообщение "Executing...".
- **1. Нажмите на кнопку [MENU].**
- **2. Курсорными кнопками [ ] [ ] выберите "UTILITY", затем нажмите на кнопку [ENTER].**
- **3. Курсорными кнопками [ ] [ ] выберите "RESTORE", а затем нажмите на кнопку [ENTER].**
- **4. С помощью кнопок [ ] [ ] выберите файл с требуемой архивной копией.**

#### **5. Нажмите на кнопку [ENTER].** Выведется запрос на подтверждение.

Для отмены операции нажмите на кнопку [EXIT].

**6. Для выполнения операции нажмите на кнопку [ENTER].**

По окончании операции восстановления данных на экран выведется сообщение "Completed". Turn off power."

#### **7. Выключите и снова включите питание RD-88.**

## Восстановление заводских настроек (FACTORY RESET)

Ниже описано как восстановить заводские значения отредактированных и сохраненных в RD-88 настроек.

- После выполнения этой операции все корректировки установок, произведенные после приобретения RD-88, будут утеряны.
- Если текущие настройки могут потребоваться в дальнейшем, прежде чем восстанавливать заводские настройки, выполните операцию создания резервной копии (стр. 23).
- **1. Нажмите на кнопку [MENU].**
- **2. Курсорными кнопками [ ] выберите "UTILITY", затем нажмите на кнопку [ENTER].**
- **3. Выберите курсорными кнопками [ ] [ ] опцию "FACTORY RESET" и нажмите на кнопку [ENTER].** Выведется запрос на подтверждение.

Для отмены операции нажмите на кнопку [EXIT].

- **4. Выберите курсорными кнопками [<] [>] опцию "ОК" и нажмите на кнопку [ENTER].**
- **5. После того как на дисплей выведется сообщение "Completed", выключите питание RD-88, а затем снова включите его.**

## Форматирование накопителя USB (FORMAT USB MEMORY)

### **ЗАМЕЧАНИЕ**

- 5 Будьте внимательны, при выполнении операции форматирования накопителя USB все находящиеся на нем данные стираются.
- Ни в коем случае не выключайте питание или не извлекайте накопитель USB до тех пор, пока с экрана не исчезнет сообщение "Executing...".
- **1. Нажмите на кнопку [MENU].**
- **2. Курсорными кнопками [ ] [ ] выберите "UTILITY", затем нажмите на кнопку [ENTER].**
- **3. Курсорными кнопками [ ] [ ] выберите "FORMAT USB MEMORY", затем нажмите на кнопку [ENTER].** Выведется запрос на подтверждение.

Для отмены операции нажмите на кнопку [EXIT].

**4. Для выполнения операции выберите курсором "ОК" и нажмите на кнопку [ENTER].**

По окончании форматирования на экран выведется сообщение "Completed!".

### Файловая структура накопителя USB

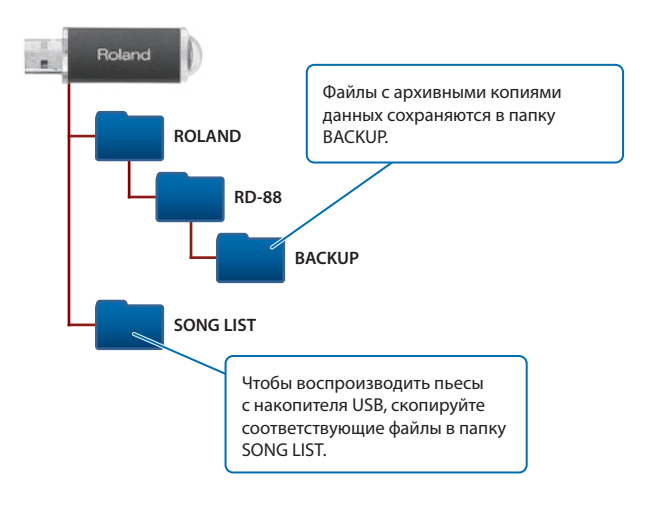

## Редактирование системных настроек (SYSTEM)

Ниже описано как редактировать системные параметры.

- **1. Нажмите на кнопку [MENU].**
- **2. Курсорными кнопками [ ] [ ] выберите "SYSTEM", затем нажмите на кнопку [ENTER].**
- **3. Кнопками [ ] [ ] выберите группу, параметр которой необходимо отредактировать, и нажмите на кнопку [ENTER].**
- **4. Курсорными кнопками [ ] [ ] выберите параметр, который необходимо отредактировать, и с помощью кнопок [DEC] [INC] измените его значение.**

Подробности описаны в руководстве "Описание параметров".

## Сохранение системных настроек (System Write)

**5. Для сохранения изменений нажмите на кнопку [WRITE].**

### **ЗАМЕЧАНИЕ**

Если установки сцены отредактированы, рядом с "SCENE" появляется символ "\*".

**6. Курсорными кнопками [ ] [ ] выберите "SYSTEM", затем нажмите на кнопку [ENTER].** Откроется экран SYSTEM WRITE, требующий подтверждения

выполнения операции.

**7. Выберите курсорными кнопками [<] [>] опцию "WRITE", затем нажмите на кнопку [ENTER].**

Для отмены операции нажмите на кнопку [EXIT].

## Просмотр версии программы (INFORMATION)

Ниже описано как узнать версию прошивки, установленной в RD-88.

- **1. Нажмите на кнопку [MENU].**
- **2. Курсорными кнопками [ ] [ ] выберите "INFORMATION", затем нажмите на кнопку [ENTER].**

## **ВНИМАНИЕ**

#### **Функция Auto Off**

Если в течение заданного времени с устройством не проводилось никаких действий (воспроизведение музыки, манипуляции с кнопками

или регуляторами), его питание автоматически отключается (функция Auto Off). Чтобы этого не происходило, функцию Auto Off необходимо отключить (стр. 3).

#### **Используйте только рекомендуемую стойку**

Устройство разрешается использовать только с рекомендованной стойкой компании Roland.

#### **Не размещайте в неустойчивом месте**

Используйте стойку, рекомендованную компанией Roland. Следите, чтобы она не наклонялась и не шаталась. Если устройство располагается не на стойке, следите за тем, чтобы поверхность,

.............................

на которую оно установлено, располагалась горизонтально и не шаталась.

## **ВНИМАНИЕ**

#### **Меры предосторожности относительно размещения данного устройства на стойке**

При размещении устройства на стойке следуйте всем изложенным в руководстве пользователя

инструкциям (стр. 3).

В противном случае устройство может упасть или стойка опрокинуться, .<br>что чревато получением травм.

#### **Используйте только входящий в комплект поставки блок питания для сети переменного тока. Подключайте блок питания к розетке с напряжением, на которое он рассчитан**

Используйте только блок питания, поставляемый с устройством. Также убедитесь, что напряжение сети соответствует входному напряжению,

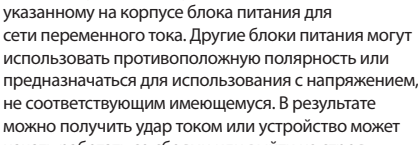

не соответствующим имеющемуся. В результате можно получить удар током или устройство может начать работать со сбоями или выйти из строя. **Используйте только прилагаемый силовой кабель**

Используйте только прилагаемый силовой кабель. Кроме того, не используйте этот кабель с другими

устройствами.

 **ОПАСНО Используйте только рекомендуемую стойку** 

#### **(стойки)**

Это устройство должно использоваться со стойками компании Roland конкретных моделей (KS-12, KS-10Z).

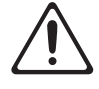

При использовании других стоек устройство может упасть или опрокинуться, что чревато получением травм.

#### **Прежде чем использовать стойку, убедитесь, что это безопасно**

Даже при соблюдении всех изложенных в руководстве пользователя инструкций при определенном стечении обстоятельств устройство может упасть

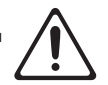

со стойки или сама стойка опрокинуться. Пожалуйста, уделяйте самое пристальное внимание безопасной эксплуатации устройства.

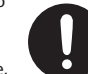

# ВАЖНЫЕ ЗАМЕЧАНИЯ

#### **Питание**

• Размещайте блок питания для сети переменного тока так, чтобы сторона с текстовой информацией располагалась вверху.

#### **Размещение**

- Не оставляйте никаких предметов на клавиатуре. Это может привести к возникновению неисправностей, например, клавиши перестанут воспроизводить звук.
- В зависимости от материала и температуры поверхности, на которой стоит устройство, его резиновые ножки могут изменить цвет или испортить поверхность.

#### **Уход за клавиатурой**

- Не пишите на клавиатуре, не наклеивайте ничего на инструмент и не наносите никакой маркировки. Чернила проникнут внутрь структуры отделки и удалить их будет невозможно.
- Не наклеивайте на клавиатуру стикеры. Они могут очень крепко прилипнуть к клавиатуре. В результате при их удалении отделка может изменить цвет.
- Для удаления стойких загрязнений используйте имеющиеся в продаже неабразивные чистящие средства. Начинайте протирать поверхность, практически не надавливая на нее. Если грязь не отходит, постепенно усиливайте нажим, но следите за тем, чтобы не поцарапать отделку клавиш.

#### **Ремонт и данные**

• Прежде чем отдавать прибор в ремонт, сделайте резервную копию памяти или, если так привычнее, запишите необходимую информацию на бумаге. Во время ремонта делается все, чтобы сохранить информацию. Однако иногда (например, при физическом повреждении схем памяти) восстановить потерянные данные не представляется возможным. Компания Roland ответственности за сохранность данных не несет.

#### **Дополнительные меры предосторожности**

- В результате выхода из строя, сбоев в работе и других неполадок данные, хранящиеся во внутренней памяти устройства, могут быть потеряны. Чтобы снизить риск потери данных, рекомендуется периодически архивировать содержимое памяти устройства.
- Компания Roland ответственности за сохранность данных не несет.
- Ни в коем случае не ударяйте по дисплею и не давите на него.
- Шум от ударов по клавишам и вибрации, производимые инструментом, могут передаваться через пол и потолок гораздо лучше, чем вы себе это можете представить. Пожалуйста, будьте внимательны, не нарушайте покой окружающих.
- Используйте только рекомендуемые педали экспрессии. Подключение педалей экспрессии других моделей может привести к возникновению неисправностей и/или выходу устройства из строя.
- Не используйте кабели с встроенными резисторами.

#### **Использование внешней памяти**

- При работе с внешними запоминающими устройствами принимайте во внимание приведенные ниже замечания. Кроме того, следите за соблюдением всех мер предосторожности, которые изложены в документации внешнего устройства памяти.
- Не извлекайте накопитель из разъема до полного завершения операции чтения/записи.
- Во избежание повреждения накопителя статическим электричеством, снимайте с себя заряд прежде чем взять его в руки.

#### **Авторские права**

- Roland зарегистрированная торговая марка или торговая марка Roland Corporation в США и/ или других странах.
- Все названия компаний и продуктов, упомянутые в данном документе, являются зарегистрированными торговыми марками или торговыми марками соответствующих владельцев.
- Аудио- или видеозапись, копирование или доработка материалов, права на которые принадлежат третьей стороне (музыкальные произведения, видеоработы, вещание, живое выступление и другое), в целом или частично, распространение, продажа, сдача в прокат, публичное воспроизведение и подобные действия, произведенные без разрешения владельца авторских прав, запрещены законом об авторских правах.
- Не используйте прибор в целях нелегального распространения данных или нарушающих авторские права третьей стороны. Производитель не несет ответственности ни за какие противоправные действия пользователя.
- Права на все данные, содержащиеся в приборе (данные волновых форм, данные стилей, данные паттернов аккомпанемента, данные фраз, зацикленные аудиофрагменты и изображения), принадлежат Roland Corporation.
- Приобретение данного прибора дает право на использование этих данных для создания, демонстрации, записи и распространения оригинального аудиоматериала.
- Приобретение данного прибора НЕ дает права на распространение приведенных выше данных в оригинальной или модифицированной форме на любых носителях или по интернет.
- Устройство использует eParts, интегрированное программное обеспечение компании eSOL Co.,Ltd. eParts — торговая марка eSOL Co., Ltd., Япония.
- Устройство использует исходный код μT-Kernel согласно лицензии T-License 2.0, предоставленной T-Engine Forum (www.tron.org).

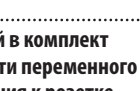

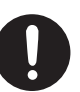

#### **Roland RD-88: цифровое фортепиано**

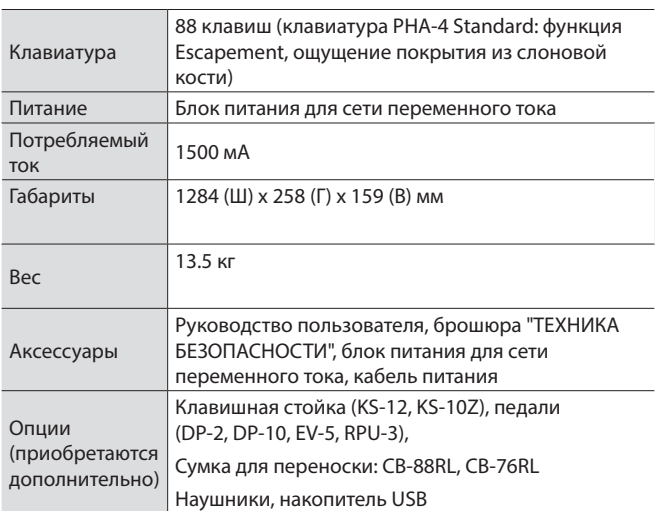

\* Технические характеристики приведены на момент публикации данного документа. Более актуальная информация находится на сайте компании Roland.